|| GIS 講座1 -導入編-

**GIS って, 何?** 

-アナログ GIS 教材をつくろう-

神奈川大学 特任准教授 **根元 一幸**

## **新必履修科目「地理総合」でGIS**

 2022年度から新必履修科目として「地理総合」がスター トする。この「地理総合」では,中央教育審議会の答申段 階から,グローバル・ESD・防災と並んでGISが重要な キーワードになっている(中央教育審議会 2016)。現在, その準備が進められているが,高校の地理教員からは, GIS(地理情報システム)をどこまで扱えばよいのか、あ るいは,将来教えることになるかもしれない他科目の教 員からは,「そもそもGISって,何?」ととまどいの声が 上がっている。ここでは,GISを簡単に解説しながら, 地理教育でどのように活用するか,ともに考えていこう。

 新学習指導要領では,「地理総合」の内容Aに,「地図 や地理情報システムで捉える現代世界 |があり. (1)ア (ウ)で「現代世界の様々な地理情報について,地図や地 理情報システムなどを用いて,その情報を収集し,読み 取り、まとめる基礎的·基本的な技能を身に付けるこ と」(文部科学省 2018 a)となっている。新学習指導要領 解説では、「ここで身に付ける「技能」としては、情報を 収集する技能,情報を読み取る技能,情報をまとめる技 能の三つの技能に分けて考えることができる」(文部科学 省 2018 b)とある。

上記の「情報をまとめる |場面では、GISソフトを利用 して、実際に地図をつくることが想定されるが. GISの 技術の習得やこれを利用した地図の作成までは求められ ていないようである。井田(2018)は,教員やICT環境の 状況から,無理にコンピュータを使わずに紙媒体での地 図比較も提唱している。「地理総合」は,高校での地理学 習のスタートラインにあたるので,あまり難しくしない ほうがよい。筆者もGISの専門家ではない。かつて高校

の地理教員として長年コンピュータを活用してきた。こ の経験を生かして,GISを情報収集,分析,発信のツール として活用することに加え,地理や地図学習をより楽し いものにしていくツールとして活用する方法を考えよう。

## **身近なところでGIS**

筆者が神奈川県の公立高校に勤務していたときは、GIS とは何かを高校生に説明する際,なるべく身近な例で紹 介していた。例えば,「部活動の大会で初めて行く高校に

向かおうとしている。この とき,君たちはどうする か? まず,スマホの地図 で,最寄り駅から高校まで のルートを表示するだろう。 途中で昼食を購入したいの で,通り道のコンビニを表 示することもできるね(写 真1)。このときに,位置 を知るためにはGPSの技術 が,地図にルートやコンビ ニを表示するためにはGIS の技術が使われているよ」 といったぐあいである。

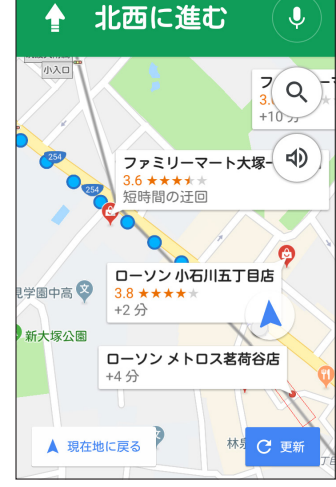

©Google

写真1 スマートフォンの地図アプリ 「Google Maps」で表示した徒歩ルート とコンビニエンスストアの位置の例

# **GISって何だろう?**

 GISは,Geographic Information Systemの略称で,日本 語では、「地理情報システム」とよばれている。GISは、地 理情報をコンピュータを活用して可視化,分析するための

技術である。そのおもな利用法は、基本の地図(ベース マップ)にさまざまな地理情報を重ねることによって,関 連性などを視覚的にとらえることである。

 20世紀後半から研究が始まったGISは,コンピュータの 開発とともに発展し,21世紀になると急速に普及,一般 化してきた。GISによって,コンピュータ上で地図を簡単 に操作できるようになり、地図や地理情報がより身近な ものになった。GISは,カーナビゲーションシステムやイ ンターネットなどの日常生活での利用から,学問分野や マーケティングなどの専門的な分析まで,さまざまな場 面で活用されている。

 GISの基本となる地理情報とは,「実世界におけるモノ の「位置」の情報と,モノの位置以外の属性の情報の2種 類の情報が対になった情報を指す」(岡部 2015)とある。 例えば,「○○市□□町△△番地」という位置情報と,「コ ンビニエンスストア」という位置以外の属性の情報は、単 神では地理情報ではないが、これが合わさって「□□町の コンビニ」になったときに地理情報となる。

 この地理情報の分布を透明なシートに落としたものをレ イヤーとよび,このレイヤーをベースマップの上に重ねる ことで. 求めている情報が得られる。例えば、鉄道や道路 などが入ったベースマップに,ルートとコンビニエンスス トアの分布を重ねることで,通り道にあるコンビニの位置 を知ることができる(図)。各テーマの複数のレイヤーを重 ねることで,これまでみえなかった傾向がみえるようになる。

 ESRIジャパンの「参加型 GIS 教育教材作成:「授業で役 立つ!主題図作成プロセス」」のサイトには,「GISを使っ た主題図作成講座-地域情報をまとめる・伝える-」とい う教材がPDFとPowerPoint®で用意されており,この導

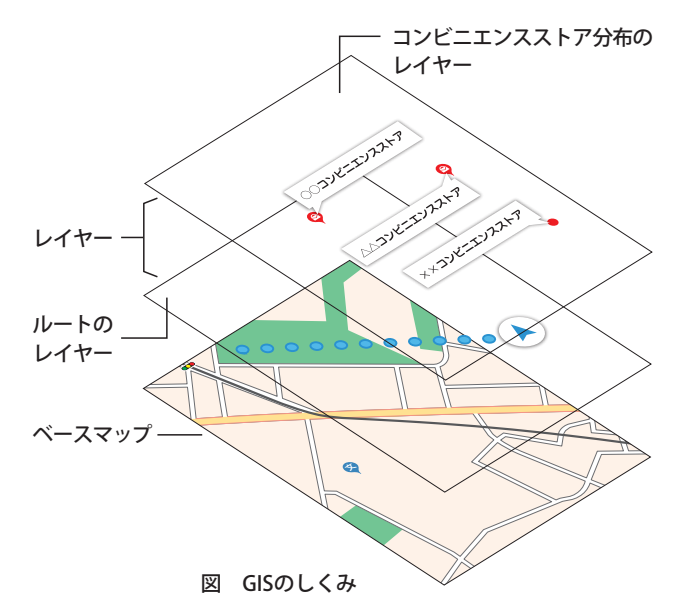

入部分でGISについてわかりやすく説明されている(p.7の 二次元コード参照)。

### **アナログGIS教材をつくろう** -地理院地図を活用したアナログGIS教材の作成-

 実は,これまでの地理の授業でも,GISの考え方は,さ まざまな場面で用いられてきた。例えば,農作物の分布 図に,等降水量線を重ねることで,米や小麦の栽培条件 を導き出すことなどである。

 かつてオーバーヘッドプロジェクター(OHP)(写真2) という視聴覚機材があった。現在でも,社会科教室など に眠っている学校もあるだろう。OHPは,透明のOHP シート(フィルムともいう)に下から強い光をあて、シー ト上の不透明部分の影を,反射鏡で90度角度をかえてス クリーンに投影するものである。例えば,シートにイン ドの国境と米の産地をかき込み,別のシートに等降水量 線をかき込んで、二つのシートを重ねることで、米の生 産と降水量の関係がみえるようになる。当初は,油性の フェルトペンで図や線をかいたりしていたが,コピー機 用のOHPシートが発売されてから,これに地形図をコ

ピーし,別のシートにみる べき等高線などをかいて重 ね,地形図学習に活用して きた。これは,まさにアナ ログのGISといえよう。

 そこで,このOHPにヒン トを得て,GISの概念を体感 させるための「地理院地図」 を活用したアナログGIS教材 を考案した。「地理院地図」 は,国土地理院が運営する 地図サイトで,用意された さまざまなレイヤーを画面

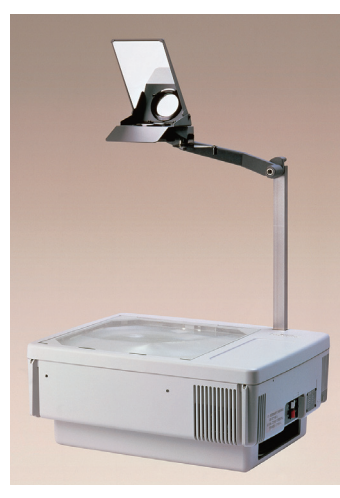

写真2 OHP (写真提供:リコーエレメックス株式会社)

上で重ねて表示することができる。詳細なマニュアル (p. 7の二次元コード参照)も用意されているので,初め ての場合はこれを見ながら進めるとよい。今回は,神奈 川大学附属高校の校地開発についてのアナログGIS教材を 作成してみた。

 GISの概念を伝えるためには,ベースマップとレイヤー が必要になる。インターネット上の地図環境が整いつつ 図 GISのしくみ マンクランス おおお あるが、公開されているものは完成されたシステムであ

るため,レイヤーだけを取り出すことが難しい。この点, 「地理院地図」は、ベースマップを非表示にして、各テー マのレイヤーだけを選択して表示することも可能である。

#### **○ 用意するもの**

- **・インターネット環境の整ったコンピュータ**
- **・画像加工ソフト(ペイントなど)**
- **・インクジェットプリンタ**
- **・市販のインクジェットプリンタ用A4判OHPシート(フィルム) …インターネット通販やパソコン量販店で購入可能**
- **・A4判 印刷用紙**
- **・下敷きや厚紙**
- **・ダブルクリップなどの留め具**

### **○ 作業工程**

- **①「地理院地図」のサイトでベースマップを決めて,学校周辺 まで拡大し範囲を定める(図**□1 **)。**
- **②左上の「情報」ボタンをクリックすると情報リストが出てく る。そこにはさまざまなテーマのレイヤーが用意されてい るので,各学校の状況に合ったテーマを選ぶ。 神奈川大学附属高校は,校舎が人工的に地形改変された**
	- **土地に建っているので,それを見いだすためにまずは図**□1 の**「起伏を示した地図」から「陰影起伏図」を選択し,一度情 報リストのトップに戻り今度は「土地の特徴を示した地図」 から「土地条件図-数値地図25000(土地条件)」を選択した。**
- **③左下の「選択中の情報」をクリックすることで,レイヤーを 重ねたり外したりできる。また,透過率をスライダーで設 定できる。「陰影起伏図」は,透過率60%でベースマップも よいぐあいに見られるようになった(図**□2 **)。**

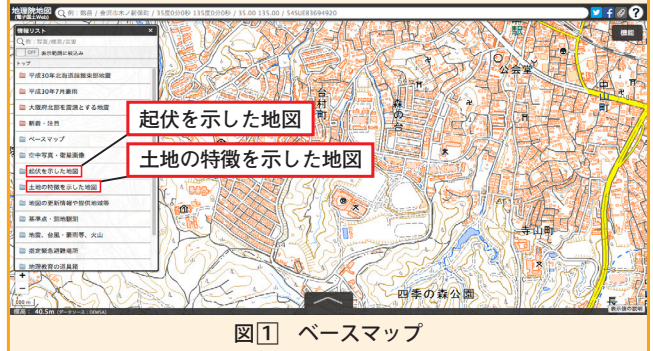

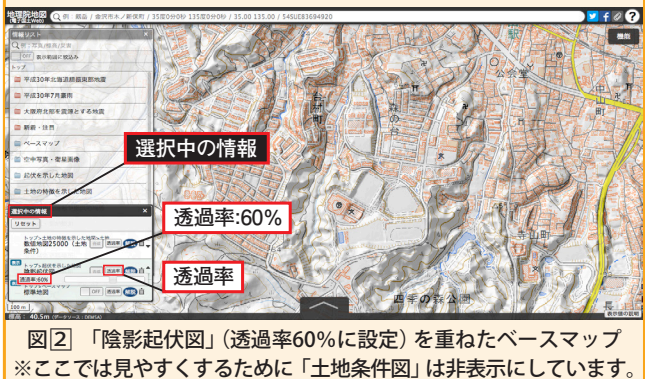

- **④「選択中の情報」の「陰影起伏図」と「土地条件図」の2枚のレ イヤーをクリックして非表示にし,ベースマップだけを表 示させる。地理院地図では,「機能」-「ツール」-「画像と して保存」というコマンドがあるので,これで画像保存す れば以下の⑤~⑥は省ける。今回は,「地理院地図」として の画面を生徒に体感させるために⑤~⑥の工程を経ている。 ⑤④で表示したベースマップをコンピュータのキーボードの**
- **プリントスクリーンキー[PrtSc](Windowsの場合, Macは [shift]+[command(⌘)]+[3]キー)を押して,スクリーンショッ ト(画面の画像)を撮る。**
- **⑥ペイントなどの画像加工ソフトを起動し,取り込んだ画像 を貼りつける。名前をつけて画像ファイル(png,jpgなど) で保存する(印刷のみならば保存は不要)。**
- **⑦「選択中の情報」を,「陰影起伏図」のみ,「土地条件図」のみ にすれば,ベースマップが表示されずに,各図のレイヤー だけが表示される。各図について⑤~⑥の作業を繰り返す。**
- **⑧Windowsの印刷機能あるいは画像加工ソフトなどで,ベー スマップは紙に,「陰影起伏図」と「土地条件図」はOHPシー** トに印刷する(写真1)。

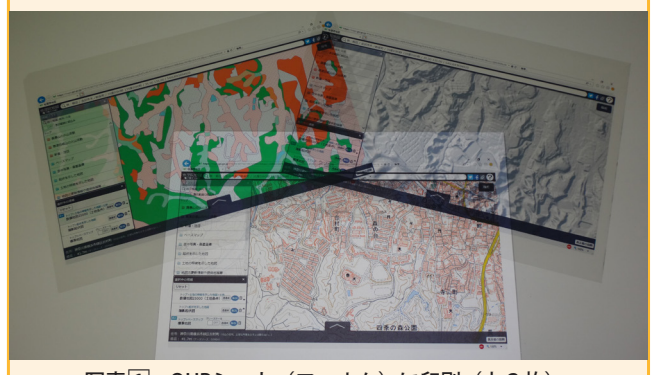

写真<sup>1</sup> OHPシート (フィルム)に印刷 (上2枚) **⑨下敷きや厚紙の上に紙に印刷したベースマップを貼り,そ の上に「陰影起伏図」,「土地条件図」の順で位置を合わせて OHPシートを重ね,一辺をダブルクリップなどで固定する。 これで, アナログGIS教材が完成する(写真2)。** 

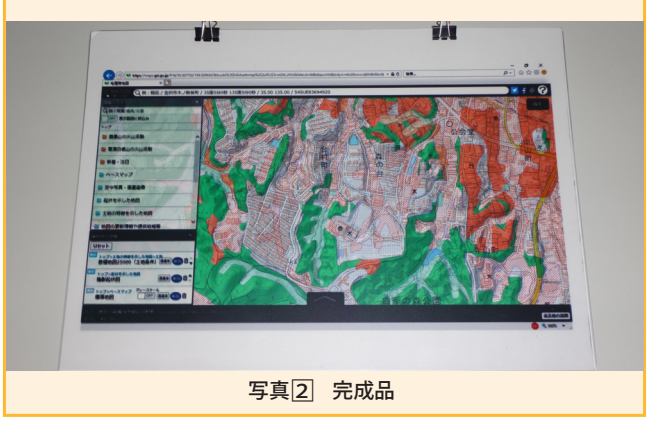

### **授業での活用**

これを何セットか用意しておき、GISの授業の導入部 分で生徒に回覧する。まず,ベースマップだけを見て

(**写真**□3),次に陰影起伏図を重ね(**写真**□4),学校の敷地 の地形が人工的であることを読み取らせる。さらに、土 地条件図を重ねて見ると(**写真**□5□6),校地の中央に南北 の帯状に盛土地があり,その周囲は切土地であることが わかる(凡例は,赤の実線斜線が約2m以上盛土した「高 い盛土地」,青の破線斜線が「切土地」)。ここから,校地 の造成にあたり、周囲を削って谷を埋め、平らな土地を つくりだしたことがわかる。このような人工的な地形改 変の事例は,防災学習にも活用することができる。

「地理院地図」では、残念ながら古い地形図のレイヤー

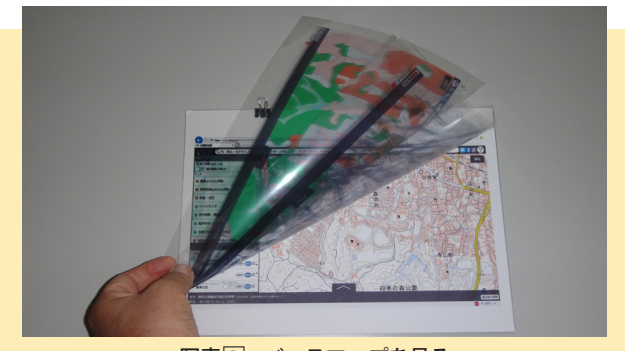

写真3 ベースマップを見る

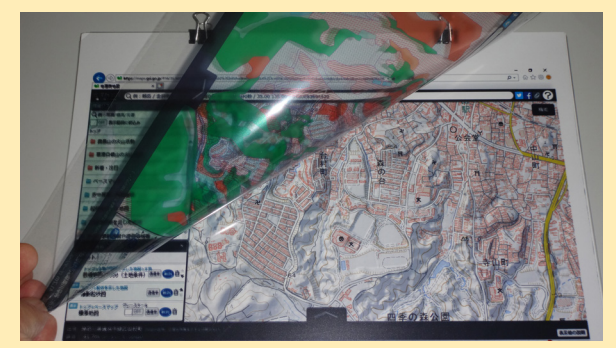

写真4 陰影起伏図を重ねる

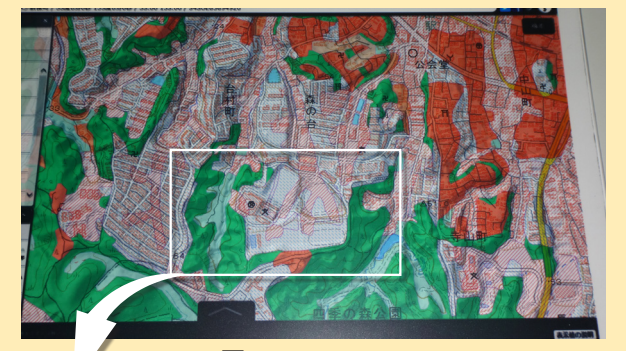

写真5 土地条件図も重ねる

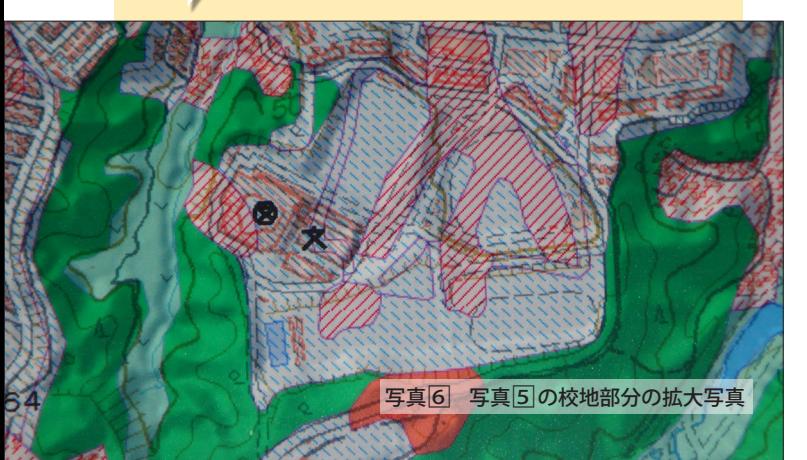

がない(2018年9月現在)。これに開発前の古い地形図を 重ねられれば, 盛土地が谷戸(丘陵地や台地が侵食されて できた小さな谷)であったことが確認できる。時系列地形 図閲覧サイト「今昔マップ on the web」(下の二次元コー ド参照)で、古い地形図が提示できる地域であれば、新旧 地形図を並べて比較することも可能である。

 また,アナログGIS教材では,ベースマップと2枚の フィルムの計3枚の位置をきちんと合わせることが難しい ことに気づかせる。これがコンピュータ上ならば,それぞ れのレイヤーの地理情報が詳細な位置情報をもっているの で,正確に重ねることができることも納得させられる。

 今回は,校地の地形改変の例でアナログGIS教材を作成 したが,「地理院地図」には,さまざまなレイヤーがある。 学校周辺や地域で教材化できる事例を見つけて,アナロ グGIS教材の作成に挑戦してみよう。

 また,生徒個人やグループ活動で,「地理院地図」上で GISによって読み取ることができる事例を探させ,これを アナログGIS教材化させて,発表し合うという方法も考え られる。

 次号(3学期号)は「地理院地図」を用いたGISの授業での 活用方法を示す。

**写真1**:「Google Maps」2018年8月閲覧 **図□1〜□2**:「国土地理院 地理院地図」2018年9月閲覧 **写真□1〜□6**:「国土地理院 地理院地図」2018年7月閲覧

#### **参考文献**

- ・中央教育審議会(2016)「幼稚園,小学校,中学校,高等学校及 び特別支援学校の学習指導要領等の改善及び必要な方策等につ いて(答申)」
- ・文部科学省(2018)a.「高等学校学習指導要領」
- ・文部科学省(2018)b.「高等学校学習指導要領解説」
- ・ESRIジャパン (2015)「GISを使った主題図作成講座-地域情報 をまとめる・伝える-」参加型 GIS 教育教材作成:「授業で役 立つ!主題図作成プロセス」
- ・井田仁康(2018)「「地理総合」の内容とその特性」碓井照子編 『「地理総合」ではじまる地理教育-持続可能な社会づくりをめ ざして』古今書院
- ・岡部篤行(2015)「地理情報科学」浅見泰司,矢野桂司,貞広幸雄, 湯田ミノリ編『地理情報科学-GISスタンダード-』古今書院
- ・国土地理院 地理院地図
- ・埼玉大学教育学部 谷謙二 時系列地形図閲覧サイト「今昔 マップ on the web」

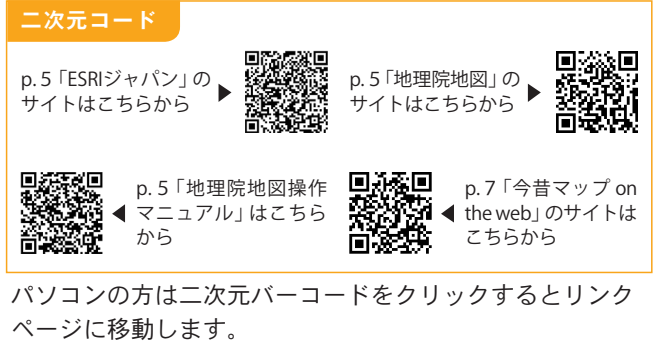